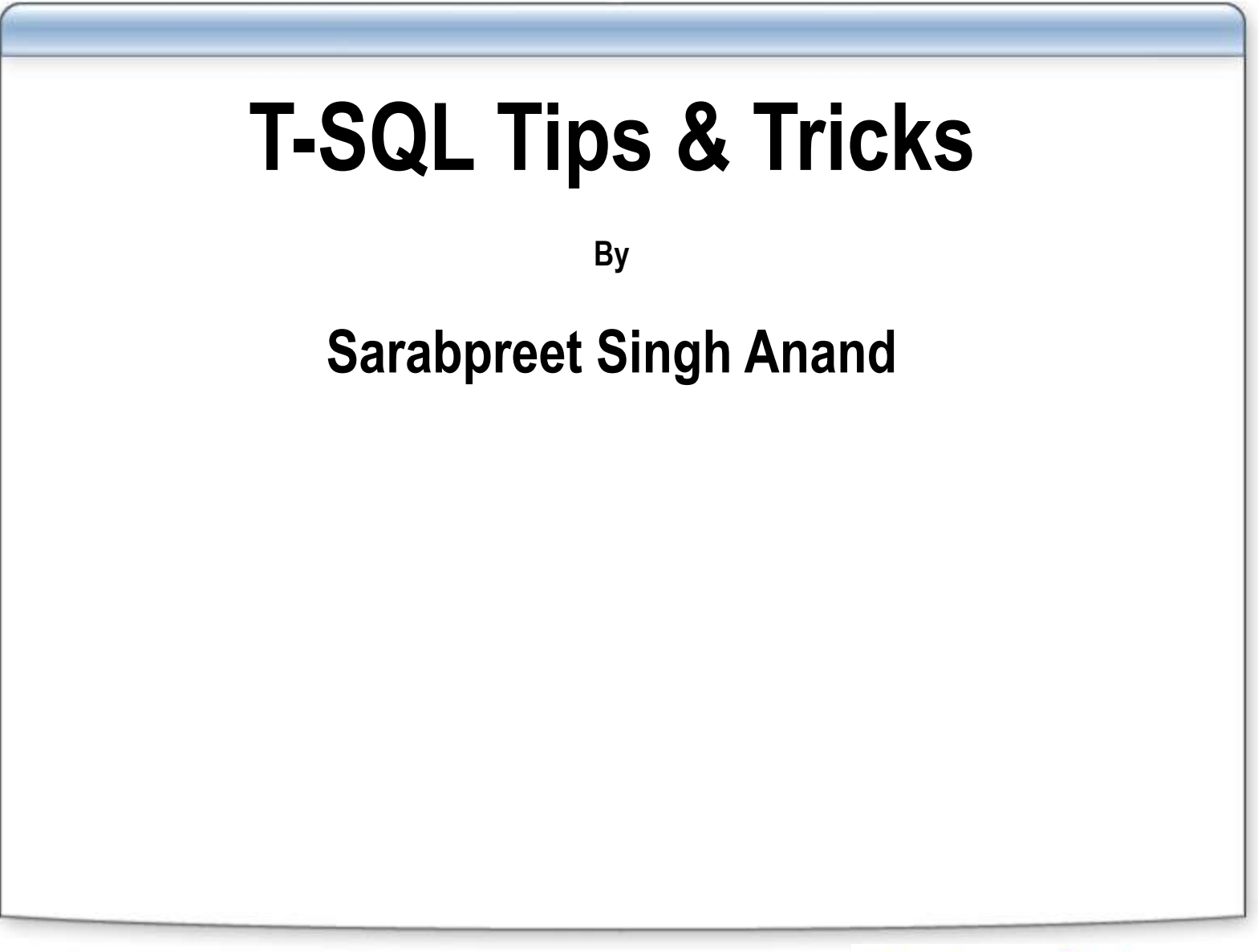

# **Sarabpreet Singh Anand**

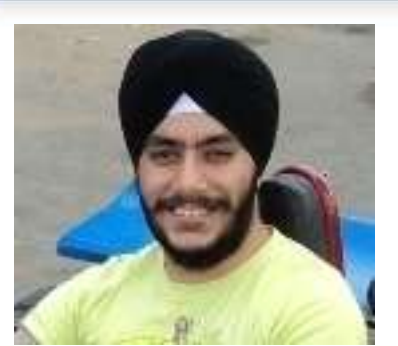

- 8+ Years of experience
- MCTS, MCITP: Admin, MCT certifications Ò
- Vice President & Regional Mentor SQLServerGeeks.com
- **Expert in handling VLDBs & Disaster Management.**
- Conducted many SQL Server Boot camp Trainings across India.
- Regular Speaker
	- SQLServerGeeks.com In-person Events & Webcasts
	- Microsoft Community Tech Days (CTD) ¢
- Follow Me @Sarab\_SQLGeek
- Email : [Sarab@SQLServerGeeks.com](mailto:Sarab@SQLServerGeeks.com) [Sarabpreet.anand@gmail.com](mailto:Sarabpreet.anand@gmail.com)

### **Wish**

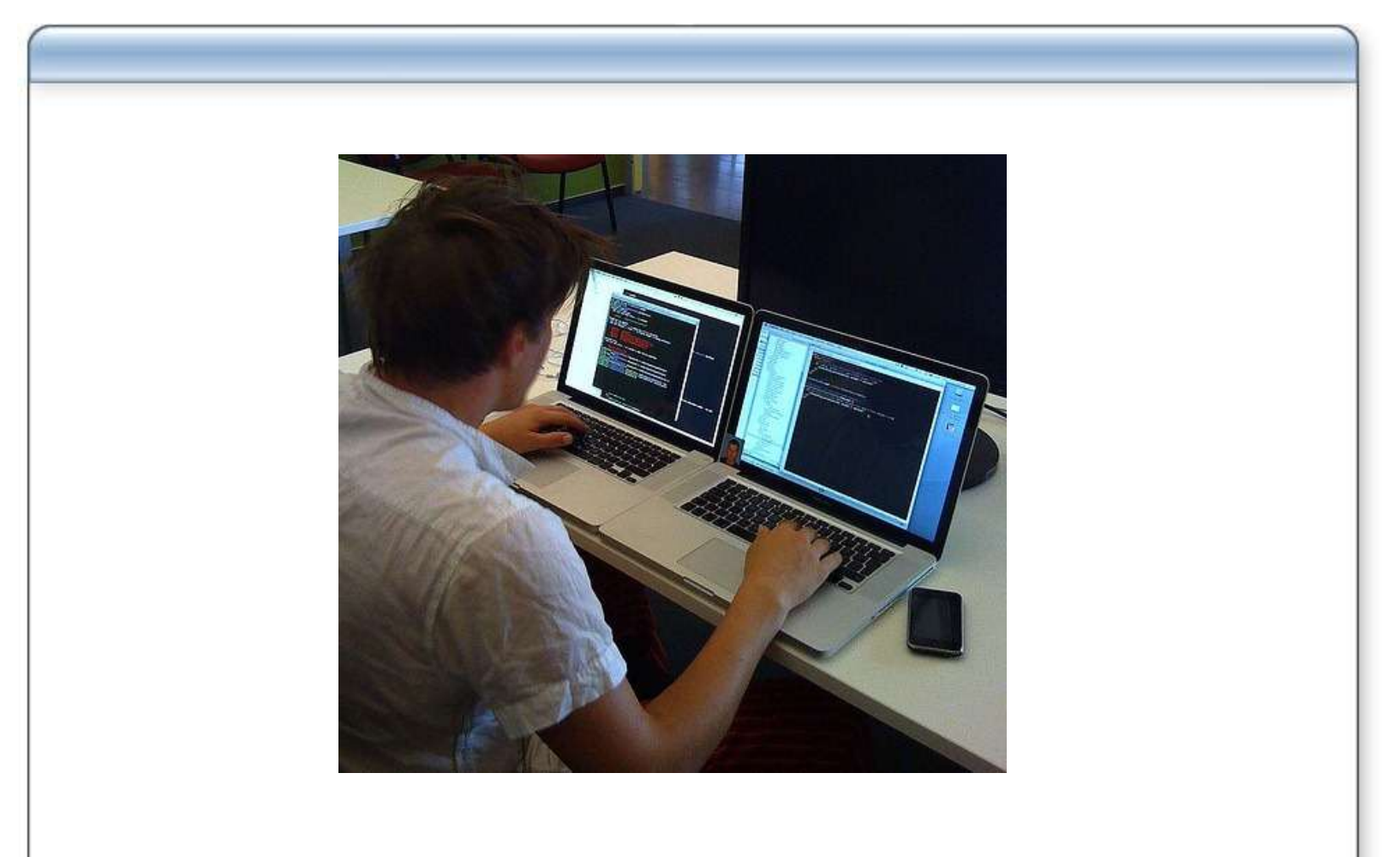

**Image Source: http://dkowalski.com/images/dkowalski\_com/blog/Windows-Live-Writer/6556ea8cd60a\_10487/programming\_thumb.jpg**

# **Agenda**

- Ways to increase productivity:
	- Tips
	- Tricks
	- Techniques
	- Shot-cuts
	- Not so Famous options

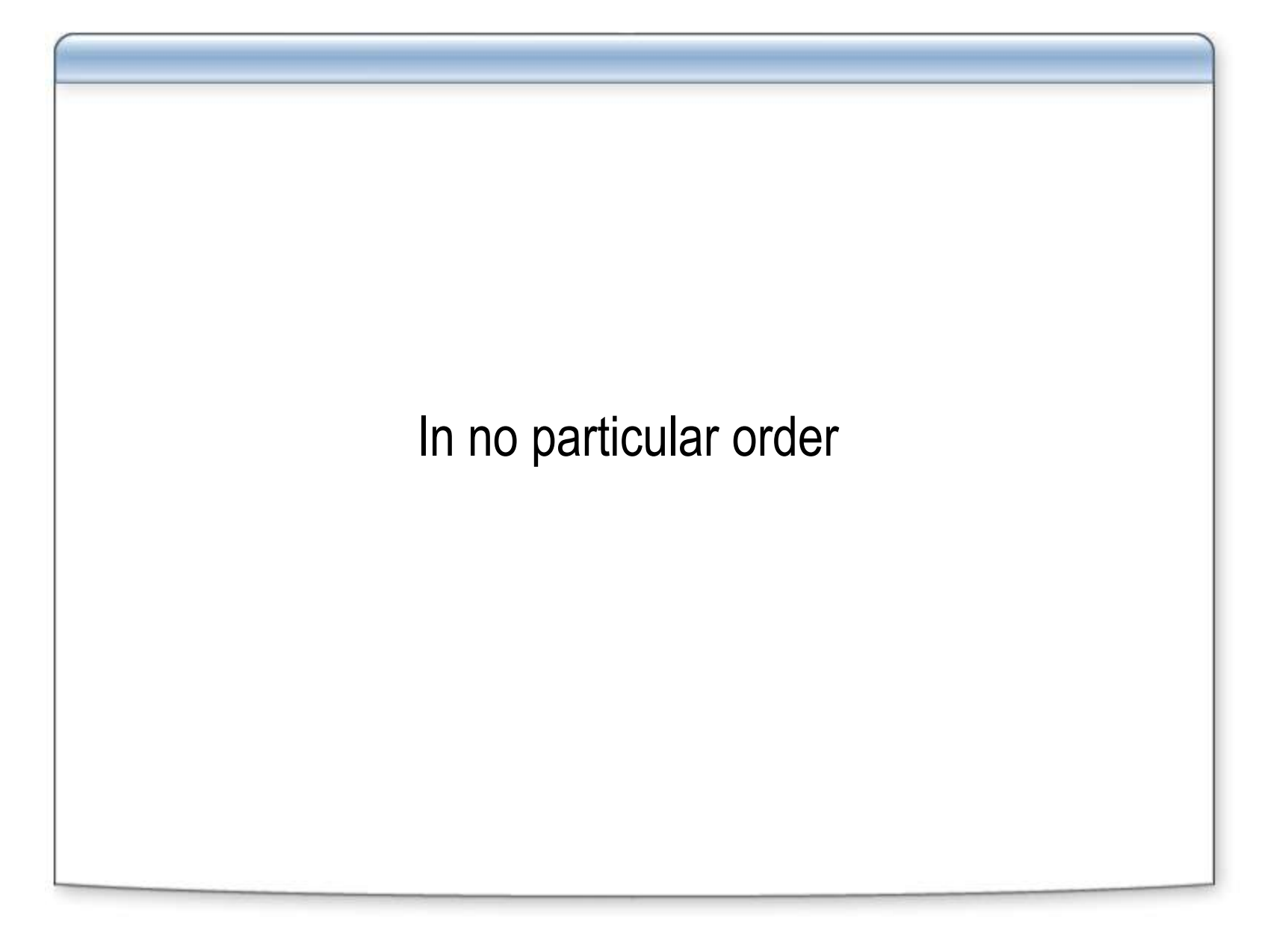

**Repetitive task to Copy\open the daily script file.**

#### **Tip will also help you to auto populate:**

- Daily Used Scripts
- General Comments while scripting
- Things to remember\IMP Notes
- Checklist to follow before shift

- **Search not working properly**
	- You need to find text 'Vendor\_selection\_Log'

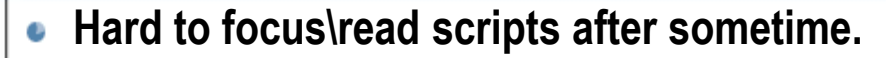

- **Error on line 23**\ Lead developer asked you to re-write the logic mentioned on line ٥ 23. (**need to count blank lines?**)
- Not easy to **scroll** to read that lengthy script. ٥
- **Wish SQL pings me once the execution completes**. ٥
- **Auto disconnect after execution**. ٠

# **Compare data without third-party tool**

#### **TableDiff Utility**

- Row-by-row comparison
- Column comparison
- Generate T-SQL to fix diff.
- Log result in a table
- And much more

Let's see a Demo.

To know more about Tablediff: <http://goo.gl/2HBtZ>

- We need to **execute the same script on all Test servers** (20+)
- Make sure it's not the dev. group  $\rightarrow$  Change Color of Status Bar ٠
- **How to prevent the execution of a script on a particular Server\DB?**

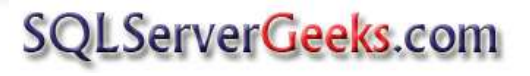

- You need to **copy few selected rows along with column names**.
- Application A need result in csv format…..the **delimiter should be #**
- Another application **need complete data of a report in xml The Report has 5 columns & 2300+ rows**

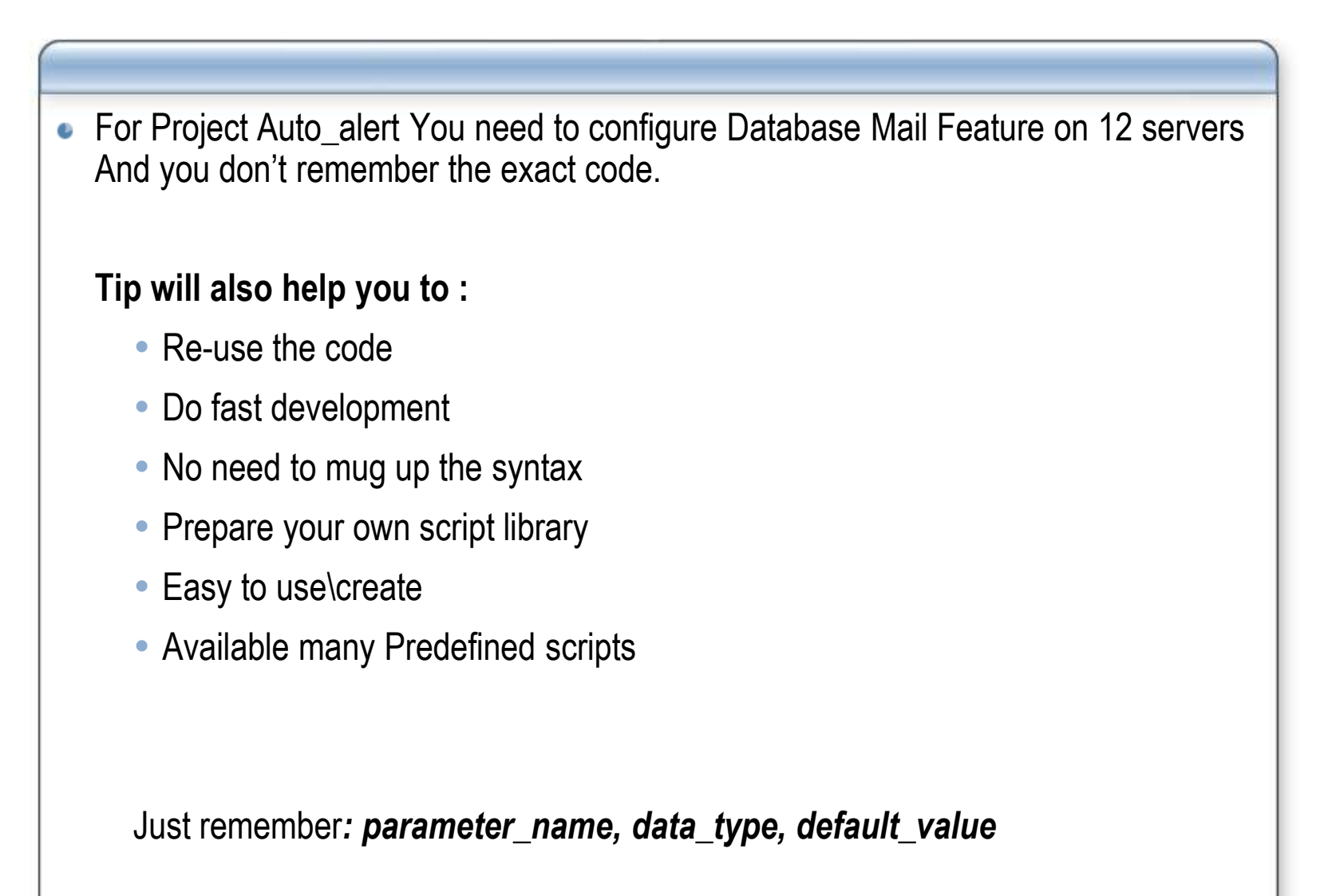

Copy table structure on the fly w\ without records. **\***

- Insert values in a 32 columns table...identity configured on column 1 ٥
- Insert multiple rows in one shot. ۰

- Dynamic top not working
- Drop multiple tables in one command ۰
- Use GOTO labels  $\bullet$
- Change the SSMS startup options. o
- Recent Files history is limited and I don't want to re-open the file by browsing the  $\bullet$ same long path.
- Hide system objects ۰

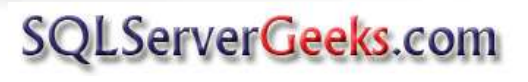

- Manage ssms windows {not really a tip}
- Don't want to accidently update\delete the wrong data. ۰
- Problems with Intellisense  $\rightarrow$  refresh local cache.

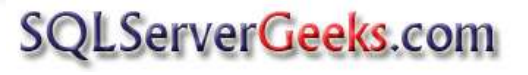

### **Summary**

**To be more productive you don't need extra hands you need awareness of these little tips\options which can make your life easy.**

Don't forget to test your code.

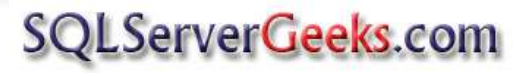

# **Happy Coding!**

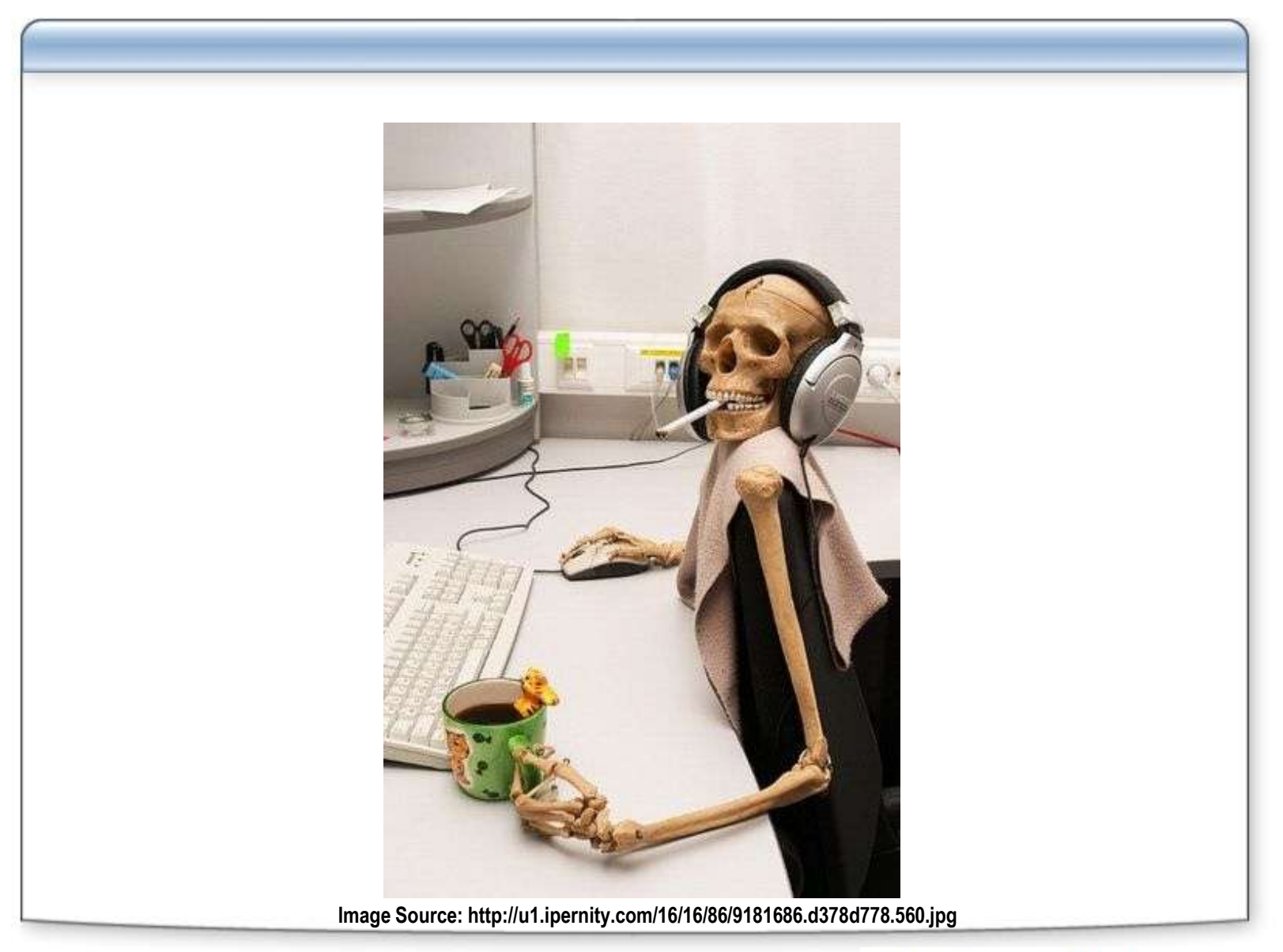

#### **Thank you**

Presentation will be uploaded on [www.SQLServerGeeks.com/files](http://www.sqlservergeeks.com/files)

**for suggestions, please email at [admin@SQLServerGeeks.com](mailto:admin@SQLServerGeeks.com)**

Speaker Contact Info:

- Twitter: **@Sarab\_SQLGeek**
- Email: **[Sarab@SQLServerGeeks.com](mailto:Sarab@SQLServerGeeks.com)**

 **[Sarabpreet.anand@gmail.com](mailto:Sarabpreet.anand@gmail.com)**